# SSC **RP-201**

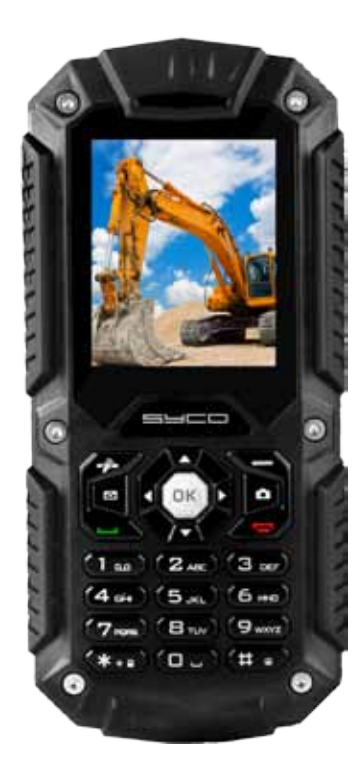

#### **Syco RP-201 Gebruikershandleiding**

Bedankt om te kiezen voor een mobiele telefoon van de Syco. Dit toestel is schokbestendig, waterdicht en afgesloten van stof. Lees deze handleiding om de werking en het gebruik van het toestel volledig tebegrijpen.

De mobiele telefoon van het type Syco RP-201 biedt naast de gewone oproepfuncties ook ondersteuning voor tekstberichten, een mp3-speler, videospeler, zaklamp, e-boeken en andere functies. Zo haalt u meer uit uw werk en vrije tijd.

De Syco RP-201-telefoon is uitgerust met een herlaadbare batterij, een lader en andere accessoires die u kunt gebruiken. Het gebruik van accessoires die niet zijn erkend door de fabrikant kan gevaarlijk zijn en leiden tot schade die niet door de garantie wordt gedekt.

De Syco RP-201-telefoon is geslaagd voor de test van het netwerk van het Ministry of Information Industry. De indicatoren voldeden aan de nationale standaardnormen en kregen toegang tot de Network Access License verstrekt door het Ministry of Information Industry.

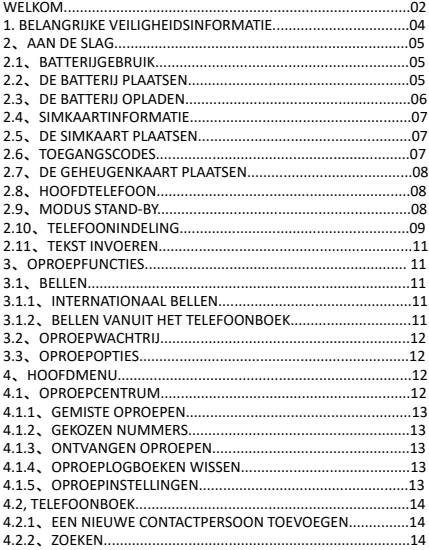

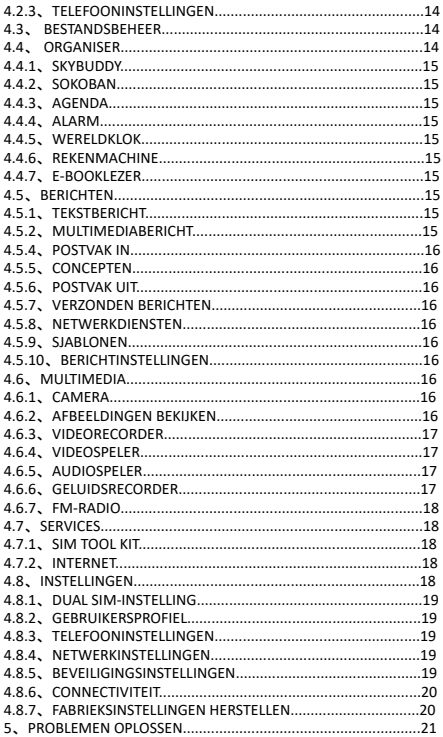

Technische ondersteuning

Dit product is ontworpen als een schokbestendige smartphone maar gelieve niet met opzet met uw smartphone ergens tegenaan te slaan. Een ruwe omgang met het toestel kan de prestaties van uw smartphone schaden en de garantie tenietdoen.

Technische ondersteuning Svco E-mail: info@syco.eu

# **1. Belangrijke veiligheidsinformatie**

Opdat u niet zou worden getroffen door bliksem of andere schade zou oplopen, mag u de telefoon tijdens onweer niet gebruiken wanneer hij wordt opgeladen. U mag in dit geval ook niet buiten bellen.

Laat de batterij niet achter op warme plaatsen, dit kan leiden tot brand of explosie. Draag of bewaar geen ontvlambare vloeistoffen, gassen of explosieve materialen in hetzelfde compartiment als de telefoon, zijn onderdelen of toebehoren.

Respecteer specifieke regelgeving die van toepassing is in uw regio en schakel de telefoon altijd uit wanneer u hem niet mag gebruiken of wanneer hij interferentie of gevaar kan veroorzaken.

Plaats de telefoon niet in of op verwarmingstoestellen, zoals een magnetron, fornuis of radiator. De telefoon kan mogelijk ontploffen bij oververhitting.

Probeer nooit de behuizing van de telefoon te openen. Ondeskundig gebruik van de telefoon kan mogelijk schade berokkenen aan uw telefoon. Als de telefoon of een van de accessoires niet correct functioneren, breng ze dan naar het dichtstbijzijnde gekwalificeerde onderhoudscentrum. Het personeel daar zal u verder helpen, en indien nodig, de telefoon laten repareren.

Gebruik enkel accessoires en herlaadtoestellen goedgekeurd door de fabrikant van de telefoon! Anders riskeert u ernstige schade aan uw gezondheid en eigendom. De batterij zou bijvoorbeeld kunnen ontploffen.

Sluit de batterij nooit kort. Onbedoelde kortsluiting kan zich voordoen als een metalen voorwerp zoals een muntstuk, een clip of een pen zorgt voor een directe verbinding tussen de + en - polen van de batterij (metalen stroken op de batterij). Bewaar bijvoorbeeld geen reservebatterij in een zak of handtas waar de batterij mogelijk in contact komt met metalen voorwerpen. Een kortsluiting in de polen beschadigt mogelijk de batterij of het voorwerp waardoor de kortsluiting is ontstaan.

De batterij kan honderden keren worden opgeladen en ontladen, maar na verloop van tijd treedt slijtage op. Als de werkingstijd opvallend korter is dan normaal, is het tijd om een nieuwe batterij te kopen. Maak niet langer gebruik van de kapotte usb-gegevenskabel of oplader.

Als u gebruik maakt van andere persoonlijke medische toestellen, neemt u contact op met de fabrikant van uw toestel om te achterhalen of het op voldoende wijze is afgeschermd van externe RFenergie. Uw arts kan u mogelijk verderhelpen bij het verkrijgen van deze informatie. Sluit uw telefoon af in gezondheidszorginstellingen als voorschriften op deze plaatsen u daartoe aanzetten.

Gebruik geen mobiele telefoons wanneer u een wagen bestuurt. Wanneer u met een wagen rijdt, is het besturen van de wagen uw belangrijskte verantwoordelijkheid.

Wanneer u uw draadloze telefoon gebruikt tijdens het rijden, volgt u de plaatselijke regelgeving in het land of de regio waarin u zich bevindt.

Houd de telefoon en alle onderdelen en accessoires buiten het bereik van kleine kinderen en huisdieren. Zij kunnen deze zaken onbedoeld beschadigen of stikken door het inslikken van kleine onderdelen.

Reinig de telefoon niet terwijl hij wordt opgeladen. U kunt een elektrische schok krijgen als u de telefoon gebruikt terwijl hij wordt opgeladen met de usbgegevenskabel of de oplader. Zorg ervoor dat u de usbgegevenskabel of de oplader loskoppelt voor u de telefoon gebruikt.

Gebruik geen agressieve chemicaliën oplosmiddelen of sterke reinigingsmiddelen om het apparaat schoon te maken. Veeg het toestel af met een zachte doek die u lichtjes vochtig maakt in een milde zeepoplossing. Werp oude batterijen en telefoontoestellen weg in overeenstemming met lokale voorschriften!

# $C \in \mathcal{L}_{\infty}$

# **2**、**Aan de slag**

U dient de simkaart in de telefoon te plaatsen en de batterij op te laden voordat u de telefoon kunt gebruiken.

# **2.1**、**Batterijgebruik**

Om de levensduur van de batterij van uw toestel te verlengen:

1.Gebruik de standaard muurlader om de batterij de eerste keer op te laden.

2.Bij de eerste 3-5 herlaadcycli, herlaadt u de batterij totdat de batterijindicator op het display stopt met bewegen.

3.Vermijd gedeeltelijk opladen. Wacht ook totdat de batterij volledig ontladen is voordat u ze opnieuw oplaadt.

4. Herlaad de batterij enkel met de usb- kabel als de aanbevolen muur-lader niet voorhanden is.

# **2.2**、**De batterij plaatsen**

1.Draai de schroef los, houd de achterkant vast en schuif hem naar boven.

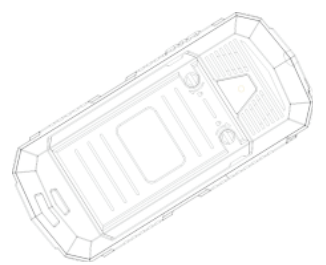

2.Als de batterij zich in het compartiment bevindt, tilt u ze op en trekt u ze naar buiten in de richting van de pijl (zie hieronder).

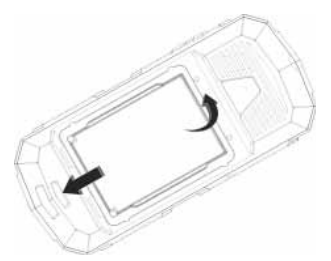

3.Vervang de batterij. Verbind de contacten van de batterij met de overeenkomstige connectoren in het batterijcompartiment.

# **2.3**、**De batterij opladen**

**Om de batterij van het toestel op te laden:**

1. 1. Neemt u de usb-kabel uit de verpakking en verbindt u de kabel met de adapter. Nu steekt u de adapter in een standaard AC-stopcontact.

2. Verbind het micro-usb-koppelstuk van de kabel met de juiste poort op het toestel (linker zijde). De batterij-indicator op het scherm van het toestel zal horizontaal beginnen te bewegen om aan te geven dat de batterij wordt opgeladen.

3. Als de batterij volledig is opgeladen, zal de batterijindicator op het scherm van het toestel stoppen met horizontaal bewegen. Zodra het opladen is voltooid, verwijdert u de oplader uit het toestel en daarna uit het stopcontact.

LET OP: Wees erg voorzichtig als u de oplader met het toestel verbindt. De connectoren op de oplader en op de telefoon kunnen schade oplopen als er te veel kracht wordt uitgeoefend bij het verbinden. Als de batterij volledig is ontladen, kan het een tijdje duren voordat de oplaadindicator op het scherm begint te bewegen.

# **2.4**、**Simkaartinformatie**

Wanneer u zich inschrijft op een telefoonnetwerk, ontvangt u een SIM (Subscriber Identity Module)-kaart met uw inschrijvingsgegevens, zoals uw pincode, en beschikbare bijkomende diensten.

Wees voorzichtig bij het vastnemen, plaatsen of verwijderen van de simkaart, aangezien de simkaart en de contacten binnenin makkelijk beschadigd kunnen raken door bekrassen of ombuigen.

# **2.5**、**De simkaart plaatsen**

Plaats de simkaarten in de bijbehorende sleuven. Zorg ervoor dat de contactzijde van de kaarten aan de zijde zit van de connectoren op het toestel (zoals zie hieronder).

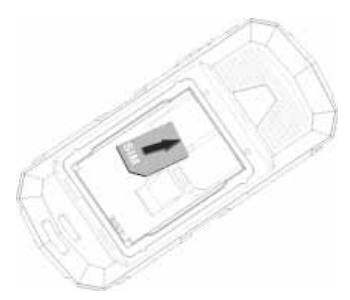

# **2.6**、**Toegangscodes**

Er zijn toegangscodes voor uw simkaart. Deze codes helpen u om de telefoon te bescheremn tegen onbevoegd gebruik.

Wanneer u wordt gevraagd naar een van de codes die hieronder zijn uitgelegd, typt u de gevraagde code in (weergegeven als asterisks) en drukt u op de OK-toets.

# **PIN**

Het Personal Identification Number of de PIN-code (4-8 getallen) beveiligt uw simkaart tegen onbevoegd gebruik. De pincode wordt geleverd met de simkaart; raadpleeg de instructies die bij uw simkaart werden geleverd.

Als u drie keer na mekaar een foute pincode ingeeft, zal de code worden uitgeschakeld en kan ze niet meer worden gebruikt totdat u ze opnieuw inschakelt door de pukcode in te geven.

# **PUK**

De PUK (Personal Unblocking Key)-code van 8 getallen is nodig om een uitgeschakelde pincode te veranderen. De pukcode wordt normaal gezien geleverd met de simkaart. Als dit niet het geval is, of als u de code kwijt bent, neemt u contact op met uw provider.

Om uw pincode opnieuw in te schakelen, gaat u als volgt te werk.

1. Typ de pukcode in en druk op de OK-toets.

2. Geef een nieuwe pincode in naar keuze en druk op de OK-toets.

3. Wanneer het bericht Nieuwe PIN Bevestigen wordt weergegeven, typt u dezelfde code opnieuw in en drukt u op de OK-toets.

Als u tien keer na elkaar een foute pukcode ingeeft, wordt de simkaart ongeldig. Neem contact op met uw provider voor een nieuwe kaart.

# **2.7**、**De geheugenkaart plaatsen**

Geheugenkaart plaatsen. Gebruik een compatibele TFlashkaart en schuif ze in de sleuf. (zie hieronder)

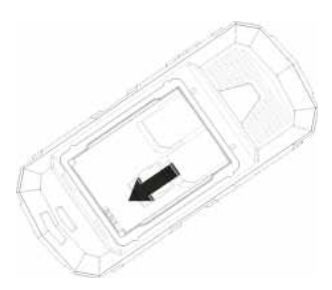

# **2.8**、**Hoofdtelefoon**

Sluit de hoofdtelefoon met connector aan op de daartoe bestemde poort van het apparaat (links).

#### **2.9**、**Modus stand-by**

In het hoofddisplay kunt u verschillende icoontjes zien op uw statusbalk. De betekenis van elk icoontje wordt hieronder verklaard:

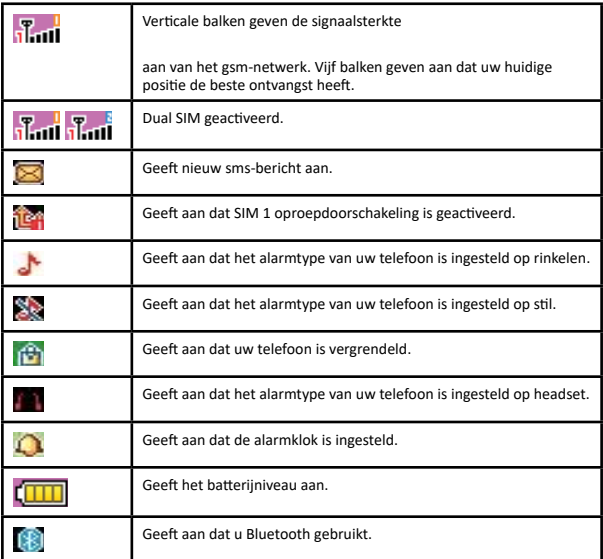

# **2.10**、**Telefoonindeling**

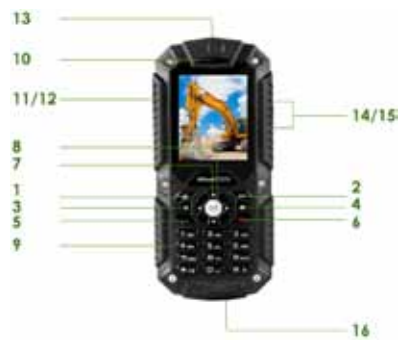

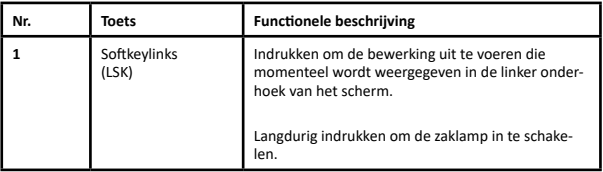

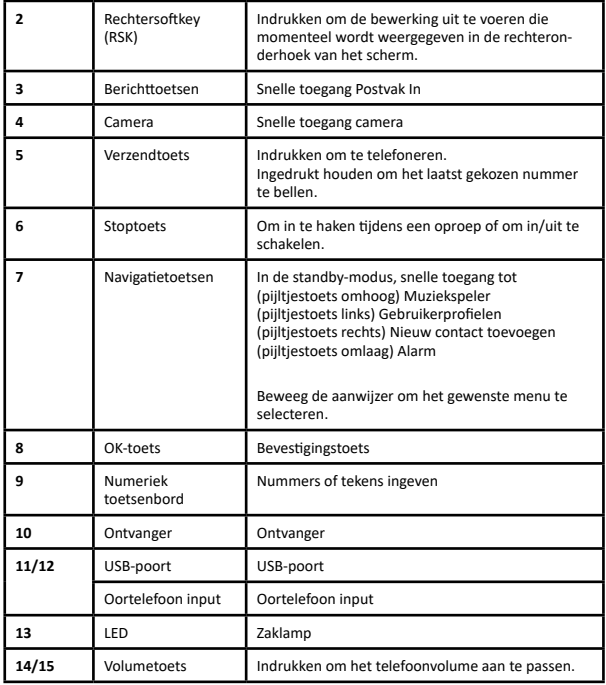

# **2.11**、**Tekst invoeren Modi ABC, Zi, Cijfer en Symbool**

In sommige functies, zoals Berichten of Telefoonboek kunt u tekst invoeren met ABC-modus, Zimodus, cijfermodus en symboolmodus.

U kunt tekst ingeven door de alfanumerieke toetsen op de telefoon in te drukken.

# **Tekstinvoeropties:**

Als u in de tekstbewerkingsmodus zit, zullen verschillende modi actief zijn.

Als u [Optie] en [Wissen] ziet in de softkey, druk dan de linkersoftkey in voor deze optie: u kunt de methode voor tekstinvoer kiezen of bewaren. Om een teken te wissen, drukt u op de softkey (rechts) naast het teken dat u wilt wissen.

U kunt de standaardmethode voor tekstinvoer op uw telefoon definiëren en de invoermethode wijzigen.

Om uw voorkeursmethode te bepalen, gaat u naar het submenu Telefoon instellingen in het menu Instellingen. Selecteer daarna Voorkeursmethode tekstinvoer. Zodra u de voorkeursinvoermethode instelt, zullen deze instellingen worden toegepast de volgende keer dat u typt in de tekstinvoermodus, totdat u een andere methode instelt.

Als u de tekstinvoermethode tijdelijk wilt veranderen, drukt u in de tekstinvoermode op de [Opties] softkey, en selecteert u "Invoermethode" bij de opties. U wisselt de invoermethodes door op [#] te drukken. Druk op de toets [\*] om Symbool te selecteren. Druk op [0] om een spatie in te voegen.

# **3**、**Oproepfuncties**

# **3.1**、**Bellen**

Dit geeft u informatie over de beldiensten ondersteund in uw telefoon. In standbymodus typt u het nummer in, inclusief het netnummer, en drukt u op de Verzenden-toets. Uw telefoon zal bellen op basis van uw standaardkiesinstellingen.

# **3.1.1**、**Internationaal bellen**

Voor internationale gesprekken moet u lang op [\*] drukken voor de internationale prefix (teken +). Typ de landcode, het netnummer en het telefoonnummer in.

Druk op de Verzenden-toets om te bellen.

# **3.1.2**、**Bellen vanuit het telefoonboek**

In de standbymodus drukt u op de rechtersoftkey (RSK) om naar het telefoonboek te gaan. Scroll naar de gewenste contactpersoon of typ de naam in het invoervenster, en druk daarna op de verzendtoets om de oproep te starten.

U kunt ook op Menu drukken en het submenu Telefoonboek kiezen. Gebruik de pijltjestoetsen om de optie Zoeken te selecteren. U kunt rechtstreeks een naam uit het telefoonboek selecteren of de naam ingeven in het snelzoekvak. Druk daarna op de Verzenden-toets om de oproep te starten.

# **3.2**、**Oproepwachtrij**

U kunt een bijkomende oproep beantwoorden terwijl u een ander gesprek geopend heeft. Tijdens een gesprek kunt u op de linkersoftkey (LSK) drukken om naar het menu Optie te gaan. Hier kunt u de huidige oproep in wacht houden en overschakelen naar de nieuwe binnenkomende oproep. U kunt op elk moment terug van gesprek wisselen door opnieuw op de linker softkey (LSK) te drukken en Wisselen te selecteren.

# **3.3**、**Oproepopties**

U kunt een oproep met een enkele beller verbinden door op Opties te drukken. Als u drukt op Opties tijdens een actieve oproep, heeft u de keuze uit de volgende functies:

Oproep in wachtrij: een oproep in wacht plaatsen,

Oproep beëindigen: een oproep beëindigen.

Nieuwe oproep: een nieuwe oproep starten tijdens een actieve oproep.

Telefoonboek: snelkoppeling naar Telefoonboekmenu.

Berichten: snelkoppeling naar Berichten-menu om tekstberichten op te stellen. Geluid-

srecorder: uw gesprek opnemen tijdens een actief telefoongesprek.

Dempen: Aan/uit zetten om de oproep te dempen tijdens het gesprek.

DTMF: Aan/uit zetten voor DTMF (Dual Tone MultiFrequency) toonkiessyteem.

# **4**、**Hoofdmenu**

Druk op [Menu] in de inactieve modus. Sommige menu's zijn afhankelijk van de operator, het netwerk en het abonnement

# **Overzicht menufuncties**:

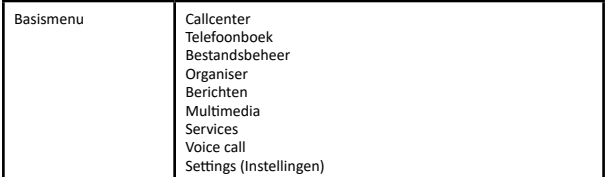

# **4.1**、**Oproepcentrum**

Druk op [Menu] in de inactieve modus en selecteer Oproepen

# **4.1.1**、**Gemiste oproepen**

In het menu Oproepgeschiedenis kiest u Gemiste oproepen. Druk dan op OK om de records te bekijken. Dit menu toont de meest recente ontvangen oproepen die u niet heeft beantwoord.

# **4.1.2**、**Gekozen nummers**

Dit menu toont de meest recente nummers die u heeft gekozen. 4.1.3、Ontvangen oproepen Dit menu toont de meest recente oproepen die u heeft ontvangen.

# **4.1.4**、**Oproeplogboeken wissen**

Met deze functie kunt u alle oproeprecords wissen. In. Also can part delete: Gemiste oproepen, Gekozen nummers, Ontvangen oproepen

# **4.1.5**、**Oproepinstellingen**

#### **4.1.5.1**、**SIM 1/2 oproepinstelling**

Met deze optie kunt u de algemene oproepinstellingen van de telefoon aanpassen.

De opties zijn: SIM1/2 oproepinstellingen Hiermee kunt u de oproepinstellingen instellen voor SIM1 en SIM2. De opties zijn:

Oproep in wachtrij U kunt deze functie activeren of uitschakelen, en ook de huidige instellingen bekijken via een query.

Oproep doorschakelen: U kunt instellen dat de inkomende oproep wordt doorgeschakeld in verschillende omstandigheden en oproepdoorschakeling activeren/uitschakelen en de query-status controleren.

Oproep vergrendelen: Om deze service te activeren, zijn er diensten nodig geleverd door de netwerkprovider. Als u het vergrendelingswachtwoord verandert, dient u het oude wachtwoord in te geven.

Lijnschakeling: Hiermee kunt u lijn 1/2 voor de telefoon gebruiken.

# **4.5.1.2**、**Geavanceerde instellingen**

Automatisch opnieuw kiezen: U kunt instellen dat het nummer opnieuw wordt gekozen als een oproep niet wordt verbonden.

Herinnering oproepduur: Nadat u deze functie heeft ingesteld op aan', zal het een waarschuwingstoon laten horen volgens de enkelvoudige of periodieke instelling als uw eigen instelling gedurende de oproep, zodat u wordt herinnerd aan de oproepduur op periodieke intervals tijdens een oproep.

Verbindingsmelding:Met deze functie heeft de telefoon een "voice on tips". Antwoordmodus: Automatisch beantwoorden instellen voor modi Willekeurige toets en Hoofdtelefoon.

Druk op de middelste toets voor in- of uitschakelen.

# **4.2. Telefoonboek**

U kunt telefoonnummers opslaan op uw simkaart en in het telefoongeheugen . De simkaart en het telefoongeheugen zijn fysiek van elkaar gescheiden, maar worden gebruikt als een geheel met de naam Telefoonboek. Druk in inactieve modus op [Menu] en kies Telefoonboek of druk op de RSK om het Telefoonboek te openen

# **4.2.1**、**Een nieuwe contactpersoon toevoegen**

Gebruik dit menu om een nieuwe contactpersoon toe te voegen aan het Telefoonboek, SIM1 of SIM2

# **4.2.2**、**Zoeken**

Namen en nummers in het telefoonboek zoeken. Selecteer de persoon die u wilt bellen, en druk op de toets Verzenden om een oproep te starten. In de zoekmodus kunt u een toets indrukken om de invoermethode te veranderen. U kunt volgende handelingen voltooien met het gevonden nummer: Bekijken: bekijk gedetailleerde informatie over het geselecteerde nummer. Tekstbericht versturen: verstuur een sms naar het geselecteerde nummer. Multimediabericht versturen: verstuur een mms naar het geselecteerde nummer. Bellen: het geselecteerde nummer bellen. Bewerken: bewerk het geselecteerde nummer. Wissen: het nummer uit de telefoon of van de simkaart verwijderen. Kopiëren: het nummer van de SIM1-kaart naar de telefoon kopiëren of van SIM1 naar SIM2 kopiëren. Bellergroepen: bewerk de groepsnaam, selecteer een beltoon die de bellergroep kan onderscheiden.

# **4.2.3**、**Telefooninstellingen**

Stel de parameter van het telefoonboek in. Voorkeurslocatie voor opslaan: stel de locatie in waar media bij voorkeur worden opgeslagen: SIM1/2, Telefoon. Snelkeuze: als u een nummer uit het telefoonboek toewijst aan een van de snelkeuzetoetsen (van 2 tot 9), kunt u het telefoonnummer bellen door de toets in de standbymodus ingedrukt te houden. Extra nummers: U kunt de vaste oproep voorde sim kaart 1 of 2 instellen, nodig voor dragers netwerkondersteuning Geheugenstatus: toon de gebruikte opslagcapaciteit en de totale opslagcapaciteit van de simkaart en de telefoon. Contactpersonen kopiëren: hiermee kunt u contactpersonen van de simkaarten (1 of 2) of de telefoon naar elkaar kopiëren. Contactpersonen verplaatsen: Hiermee kunt u alle contactgegevens verplaatsen naar verschillende opslaglocaties. Alle contactpersonen verwijderen: u kunt alle telefoonboekgegevens uit SIM1, SIM2 of de telefoon verwijderen.

# **4.3**、 **Bestandsbeheer**

In dit menu kunt u afbeeldingen, audio, muziek, foto's, en andere inhoudbeheren die u heeft gedownload. Twee menu's zullen verschijnen: Telefoon, Geheugen. Scroll naar Telefoon en druk op Opties. Deze opties omvatten: Openen en Formatteren. Scroll naar Geheugenkaart en druk op Opties, de opties omvatten: Openen, Geheugenstatus en Formatteren.

#### **4.4**、 **Organiser**

# **4.4.1**、**Skybuddy**

Met deze toepas s ing kunt u Sk ype, Twitter, Facebook, MSN, Yahoo en andere praktische functies gebruiken. Voor deze functie moeten een GPRSnetwerk beschikbaar en een geheugenkaart in de telefoon beschikbaar zijn. Bij eerste gebruik wordt de applicatie naar de telefoon gedownload.

# **4.4.2**、**Sokoban**

Sokoban is een puzzel waar je dozen, blokken of kisten door een doolhof moet verplaatsen

# **4.4.3** 、**Agenda**

Deze functie biedt u een overzicht op uw agenda. Uw telefoon voorziet de volgende selecties: Spring naar datum, Hiermee springt u naar een specifieke datum. Ga naar vandaag: ga verder naar vandaag

# **4.4.4**、**Alarm**

Met deze functie kunt u instellen dat het alarm op een bepaald tijdstip afgaat. De alarmklok werkt zelfs als de telefoon is uitgeschakeld. In het menu kiest u Alarmklok en drukt op OK. Druk op Bewerken om de alarmtijd in te stellen. Herhalen: selecteer de activeringsmodus: Eenmalig, Dagelijks, Dag. Snooze: stel ononderbroken alarmtijd in. Alarmtype: selecteer het alarmtype.

# **4.4.5**、**Wereldklok**

U kunt een stad in de wereld selecteren met de pijltjestoetsen links en rechts. Wanneer de cursor op een bepaalde stad terechtkomt, toont de telefoon de lokale datum en het lokale tijdstip. U kunt ook op Opties drukken om Zomertijd in- en uit te schakelen voor een andere regio. 4.4.6、Rekenmachine Met de rekenmachine kunt u simpele bewerkingen uitvoeren zoals optellen, aftrekken, vermenigvuldiging en deling.

# **4.4.7**、**E-booklezer**

U kunt elk bestand in TXT-formaat lezen dat op de geheugenkaart werd opgeslagen. Kopieer daartoe het bestand naar de map [eBook] op de geheugenkaart in de map [Bestandsbeheer], en start de eBook-applicatie. Als het bestand zich niet in de map bevindt, gebruikt u de functie "elektronisch boek openen" via de opties van het bestand, en het bestand zal automatisch worden verplaatst naar de map.

#### **4.5**、**Berichten**

Gebruik het berichtmenu om korte berichten en multimediaberichten te verzenden en ontvangen. U kunt ook berichtfuncties gebruiken voor voicemail en functies van het gsmnetwerk. Druk voor dit menu in inactieve modus op [Menu] en selecteer Berichten. Beschikbare berichtfuncties zijn afhankelijk van de netwerkdiensten die uw provider ondersteunt.

# **4.5.1**、**Tekstbericht**

Gebruik dit menu om een bericht op te stellen en te verzenden.

# **4.5.2**、**Multimediabericht**

Gebruik dit menu om een bericht op te stellen en te verzenden. Met Multimedia Message Service (MMS) kunt u berichten met een combinatie van tekst, afbeeldingen en audio versturen. Nota: De maximaal toegestane berichtgrootte kan variëren, afhankelijk van uw provider.

# **4.5.4**、**Postvak In**

In deze map worden alle ontvangen berichten opgeslagen.

#### **4.5.5**、**Concepten**

Deze map slaat berichten op die u heeft opgeslagen om op een later tijdstip te verzenden.

# **4.5.6**、**Postvak Uit**

U kunt de berichten bekijken die de telefoon niet heeft kunnen verzenden.

#### **4.5.7**、**Verzonden berichten**

In deze map staan de verzonden berichten.

# **4.5.8**、**Netwerkdiensten**

Met deze netwerkdienst kunt u berichten ontvangen over uiteenlopende onderwerpen zoals weer, verkeer, lokale regiocode, lokale ziekenhuizen, taxi's of apotheken in uw regio. Voor meer informatie over berichtendienstonderwerpen neemt u contact op met uw provider. Nota: Deze dienst is mogelijk niet beschikbaar op alle netwerken. Voor meer informatie over de beschikbare onderwerpen neemt u contact op met uw netwerkprovider.

#### **4.5.9**、**Sjablonen**

Met dit menu kunt u een sjabloon maken voor vaak verstuurde berichten.

#### **4.5.10**、**Berichtinstellingen**

Voor het instellen van uw sms- en mms-berichten

#### **4.6**、**Multimedia**

# **4.6.1**、**Camera**

Een foto nemen: druk op Opties in de voorbeeldmodus, u kunt de instellingen aanpassen. Overschakelen naar videorecorder: door de camera over te schakelen naar video. Foto's: In het fotoalbum Camera-instellingen: Antiflikkerfilter en afteltimer instellen Beeldinstellingen: Beeldgrootte/-kwaliteit instellen. Witbalans: Auto/Daglicht/Fluorescerend/Gloeiend Scènemodus: Auto/Nacht Effecten: Normaal/Gri jswaarde/Sepia/Sepia groen/Sepia blauw/ Kleureninversie Opslag: Hier kunt u de locatie selecteren voor het opslaan van foto's. Standaardinstellingen herstellen: Met dit menu kunt u de standaardinstellingen van de camera herstellen.

# **4.6.2**、**Afbeeldingen bekijken**

Alle beelden kunnen worden bekeken vanaf de telefoon of de geheugenkaart. U kunt uw afbeeldingen bekijken in Lijstweergave of Matrixweergave. Uw telefoon voorziet de volgende selecties: Bekijken: Hiermee kunt u de foto's bekijken die zijn opgeslagen in het Fotoalbum. Afbeeldingsgegevens: Gedetailleerde fotogegevens bekijken Browseweergave: Hiermee kunt u kiezen tussen Lijstweergave of Matrixweergave bij het browsen in afbeeldingen. Verzenden: Hiermee kunt u een afbeelding via MMS of Bluetooth doorsturen Gebruiken als: afbeelding gebruiken als bureaubladachtergrond Hier noemen: Hiermee kunt u een bestand hernoemen. Wissen: Hiermee kunt u de foto's bekijken die zijn opgeslagen in het Fotoalbum. Sorteren op: Hiermee kunt u relevante informatie bekijken over het geselecteerde beeld.

# **4.6.3**、**Videorecorder**

In het menu Multimedia selecteert u Videorecorder en drukt u op OK. U kunt op OK drukken om te beginnen opnemen en op RSK om de opname te stoppen. In de previewmodus kunt u drukken op Opties. u kunt de instellingen aanpassen. Camcorder-instellingen: Nachtmodus, Banding. Standaardinstellingen herstellen: Standaardinstellingen herstellen:

# **4.6.4**、**Videospeler**

Video's op de microT-Flashkaart of het telefoongeheugen afspelen. De ondersteunde videoformaten zijn 3GP en MP4. Druk op Opties om bijkomende functies te gebruiken.

# **4.6.5**、**Audiospeler**

U kunt de muziekspeler openen via het hoofdmenu of gebruik de sneltoets aan de zijkant voor snelle toegang. Een andere manier om de muziekspeler te openen is via de linkerpijltjestoets. U kunt luisteren naar muziek, spraakopnames, of zelfs Engelse lessen in MP3- en AAC-formaat. U kunt de muziekgegevens ook downloaden via usb of een andere verbinding. Muzieknummers moeten worden opgeslagen in de map Mijn muziek in Bestandsbeheer om automatisch te kunnen worden herkend en toegevoegd aan de standaardafspeellijst. U kunt naar de muziek luisteren via de headset of de luidspreker. De gebruikersvriendelijke interface is speciaal ontworpen om gebruikers naar believen de muziekspeler te laten beheren, afspelen, pauzeren en stoppen. Als u de muziekspeler voor de eerste keer gebruikt, zal de speler automatisch al le muzieknummers herkennen en toevoegen aan de standaardafspeellijst. In de afspeellijst kunt u informatie zien over het afgespeelde bestand, de lijst bijwerken en de speler configureren. Ga naar deze functies met de linkertoets. Instellingen: Hiermee kunt u automatisch vernieuwende afspeellijst inschakelen. In het Muziekspeler menu kiest u Instellingen. De instelopties omvatten: Afspelerinstellingen: Lijst autovern.: U kunt kiezen of de afspeellijst automatisch vernieuwt of niet. Herhalen: U kunt kiezen om alle nummers of één nummer te herhalen, of om deze func tie uit te schakelen. Shuffle: Met deze functie kunt u muzieknummers in willekeurige volgorde afspelen. Achtergrondmuziek: Met deze functie kan uw telefoon de muziek doorlopend afspelen als u teruggaat naar de inactieve modus.

# **4.6.6**、**Geluidsrecorder**

Met dit menu kunt u geluid opnemen in de formaten AMR, WAV en AWB, en het gebruiken als beltoon, berichttoon, beltoon voor contactpersoon, of alarmtoon. Uw telefoon voorziet de volgende selecties: Afspelen: Hiermee kunt u het opgenomen geluid afspelen. Bijvoegen: Hiermee kunt u opnemen in hetzelfde bestand. Hernoemen: Hiermee kunt u een betstand hernoemen.

Wissen: Hiermee kunt u het bestand opgeslagen in de Geluidsrecorder verwijderen. Gebruiken als: Hiermee kunt u het geluidsbestand gebruiken als beltoon. Verzenden: Hiermee kunt u het bestand doorsturen naar een gebruikersprofiel of delen met

vrienden via MMS en Bluetooth.

Instellingen: Hiermee kunt u de vooraf gekozen opslag- en audiokwaliteit kiezen.

# **4.6.7**、**FM-radio**

Om te luisteren naar de FM-radio op uw telefoon, verbindt u de compatibele headsetaansluiting met de linkerzijde van de telefoon. Merk op dat de kwaliteit van de radio-uitzending afhankelijk is van de ontvangst van de radiozender in die bepaalde regio. Frequentie instellen: Als u de frequentie van het radiokanaal dat u wilt beluisteren kent (tussen 87.5 en 108.0 MHZ). Lijst van kanalen: Hier vindt u bestaande kanalen terug. Handmatige input: Uw kanalen handmatig instellen. Automatisch zoeken: Als u wilt zoeken naar een radiozender, drukt u op Ja als het bevestigingsbericht verschijnt van de Preset-lijst. De zoekopdracht stopt als het kanaal werd gevonden en wordt weergegeven in de kanalenlijst. Instellingen: FM-radio instelopties: Achtergrondmuziek: De achtergrondmuziekfunctie in of uitschakelen. Aan: hiermee kunt u instellen of de radio moet blijven spelen als u de FM-radio afsluit Uit: als de gebruiker de FM-radio afsluit, zal de radio stoppen. Luidspreker: Beluister de functie FM-radio via de luidspreker. Opmerking: Voordat u de FM-radio kunt gebruiken, moet u eerst de hoofdtelefoon aansluiten.

# **4.7**、**Services**

De hierna omschreven diensten worden ondersteund door uw provider. De hierna omschreven diensten worden ondersteund door uw provider. Als u niet kan verbinden met deze diensten, neemt u contact op met uw provider voor meer informatie.

# **4.7.1**、**SIM Tool Kit**

Bovenop de beschikbare functies op uw telefoon, biedt uw provider mogelijk bijkomende applicaties zoals weersvoorspellingen of beursinformatie via de simkaart. Deze functie wordt enkel ondersteund als de simkaart werd geplaatst.

# **4.7.2**、**Internet**

Met het Wireless Application Protocol (WAP) op uw telefoon heeft u toegang tot het draadloze net. Met de webbrowser heeft u toegang tot bijgewerkte informatie en een brede waaier aan mediagegevens. Nota: Om de wap-dienst te activeren, neemt u contact op met uw provider. Druk hiervoor op [Menu], selecteer Services en vervolgens Internet. Startpagina: Zodra u verbinding maakt, wordt de startpagina weergegeven. De inhoud is afhankelijk van de provider. Om de browser af te sluiten, drukt u op de stoptoets. Favorieten: U kunt dit menu gebruiken om URLadressen op te slaan voor snelle toegang tot een website. Invoeradres: U kunt URL-adressen bewerken voor toegang tot een website. Recente pagina's: U kunt de pagina's bekijken die u recent heeft bezocht. Instellingen: In het menu Instellingen kunt u de standaard WAP-pagina, het gegevensaccount, de browseroptie en de internetinstellingen instellen. Gegevensaccount: Standaardgegevensaccounts gebaseerd op de grote operators op het moment dat deze telefoon wordt geproduceerd, zijn voorzien.

# **4.8**、**Instellingen**

Het menu Instellingen voorziet verschillende instelopties om de telefoon aan te passen aan uw voorkeuren en behoeften. U kunt de instellingen ook resetten naar hun standaardwaardes.

# **4.8.1**、**Dual SIM-instelling**

Uw telefoon ondersteunt werking met twee simkaarten. Zo kunt u, indien nodig, van simkaart wisselen. Werking met twee simkaarten zorgt ervoor dat u twee diensten kunt gebruiken zonder tegelijkertijd twee telefoons op zak te hebben. Uw telefoon biedt drie verschillende siminstellingen, waaronder: Dual SIM Open, Alleen SIM1 Open, Alleen SIM2 Open.

# **4.8.2**、**Gebruikersprofiel**

De beschikbare profielen zijn Algemeen, Stil, Vergadering, Buiten. U kunt ook de beltoon, het volume, het alarm enz. instellen met Opties, Aanpassen, zodat u, telkens als u een inkomende oproep of een nieuw bericht ontvangt, het gebruik van uw telefoon kan aanpassen aan verschillende soorten omgevingen.

# **4.8.3**、**Telefooninstellingen**

U beschikt over de volgende opties bij de telefooninstellingen: Datum en tijd:Hiermee kunt u de tijdzone, de tijd en datum en de weergave ervan, enzovoort op de telefoon aanpassen. Tijdschema telefoon uitschakelen/inschakelen: Hiermee kunt u een bepaalde tijd instellen waarop de telefoon zichzelf moet uitschakelen/inschakelen. Taal: U kunt op deze telefoon de taal instellen die gebruikt wordt op het display. Voorkeursinvoermethode: Hiermee kunt u de tekstinvoermethode instellen. Display :Onder Display kunt u uiteenlopende eigens chappen ins tel len van de achtergrond, screensaver, standbymodus. Toegewezen toets: Met deze functie kunt u de standaardinstelling van de functie voor snelle toegang opnieuw toewijzen aan de 4 pijltjestoetsen.

Vluchtmodus:Schakel om naar vluchtmodus als u aan boord bent van een vliegtuig, als u gedeeltelijk de telecomfunctie wilt tegenhouden, normale modus of beslis als u de gsm aanzet. Diverse instellingen: U kunt een host van verschillende kenmerken van lcd-achtergrondverlichting en tijd instellen.

# **4.8.4**、**Netwerkinstellingen**

Netwerkselectie Met de functie voor netwerkselectie kunt u automatisch of manueel het netwerk selecteren dat wordt gebruikt bij roaming buiten uw thuisnetwerk. Nota: U kunt enkel een netwerk selecteren dat verschilt van uw thuisnetwerk als het een geldige roamingovereenkomst heeft met uw thuisnetwerk.

# **4.8.5**、**Beveiligingsinstellingen**

Gebruik dit menu om uw telefoon te beschermen tegen onbevoegd gebruik door de verschillende toegangscodes van uw telefoon en simkaart te beheren. Er zijn zes soorten categorieën beveiligingsinstellingen, en u kunt de beveiligingsmodus optimaliseren door submenu's te kiezen in "Beveiligingsinstellingen" in het menu "Instellingen". Deze beveiligingsinstellingen zullen u helpen om uw privacy te verzekeren en om te voorkomen dat andere mensen de telefoon gebruiken zonder uw toestemming.

# **4.8.5.1**、**Instellingen SIM-beveiliging**

Met deze functie kunt u een wachtwoord instellen om uw telefoon te beschermen tegen onbevoegd gebruik. Uw telefoon voorziet de volgende selecties: PIN-vergrendeling: Met deze functie kunt u de telefoon vergrendelen met een specifieke simkaart. Deze functie is ontworpen om te voorkomen dat uw simkaarten worden gebruikt door iemand anders als u de simkaart verliest. U kunt de PIN- vergrendelingsfunctie in- en uitschakelen.

# **4.8.5.2**、**Telefoonbeveiliging Telefoonvergrendeling:**

U kunt de telefoonvergrendelingsfunctie in- en uitschakelen om uw telefoon te beschermen. Als u Telefoonvergrendeling inschakelt, dient u het wachtwoord in te geven om de aanvraag in te schakelen. Het standaardwachtwoord is "1234". Wachtwoord wijzigen: Hiermee kunt u het paswoord voor telefoonvergrendeling wijzigen.

# **4.8.6**、**Connectiviteit 4.8.6.1**、**Bluetooth**

U kunt de Bluetooth-verbinding gebruiken om te luisteren naar stereomuziek en ook om afbeeldingen, video, teksten en vCards te versturen. In- en uitschakelen: De Bluetoothfunctie in- en uitschakelen. Zichtbaarheid: Instellen of uw Bluetooth-apparaat al dan niet zichtbaar is. Mijn apparaat: Lijst van Bluetooth-apparaten tonen. Als de lijst leeg is, kunt u op OK drukken om een nieuw apparaat te zoeken. Selecteer een apparaat en druk op de middelste toets om het te openen: Zoeken naar audio-apparaten: Zoeken naar beschikbare apparaten. Mijn naam: U kunt hier de apparaatnaam bekijken Actief apparaat: Activeer het geselecteerde apparaat.

Instellingen: Hiermee kunt u de volgende opties openen: Audiopad, Opslag en Apparaatadres.

Nota: Het ontvangen bestand werd opgeslagen in de map Ontvangen.

# **4.8.6.2**、**Gegevensaccount**

Vervolgens als u een netwerkdienst moet linken aan een overeenkomstig data-account, kunt u deze bewerken, toevoegen en verwijderen als u de standaard instelling wijzigt.

# **4.8.7**、**Fabrieksinstellingen herstellen**

Deze functie reset de telefoon naar de oorspronkelijke fabrieksinstellingen. In dit geval worden de gedownloade objecten en telefoonboekrecords niet verwijderd. U zult een wachtwoord moeten ingeven om de fabrieksinstellingen te herstellen. Het oorspronkelijke wachtwoord is 1234.

# **5** 、 **Problemen oplossen**

Als er problemen optreden bij het telefoongebruik, kunt u de volgende lijst raadplegen om het probleem proberen op te lossen.

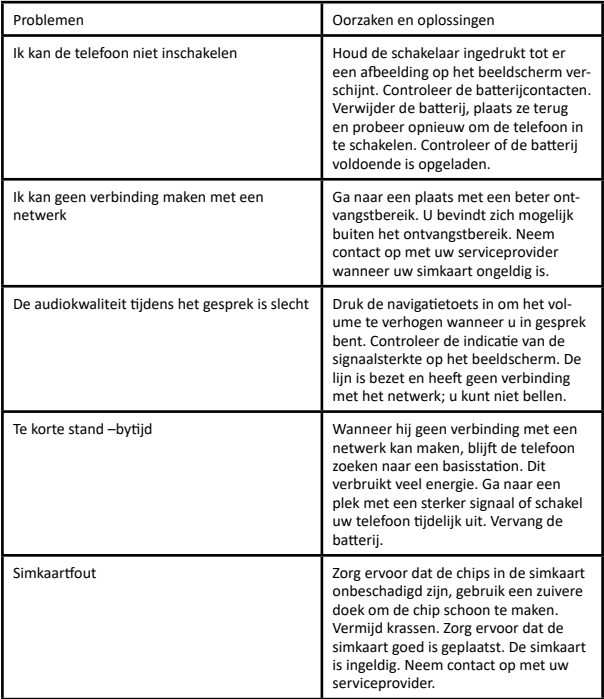

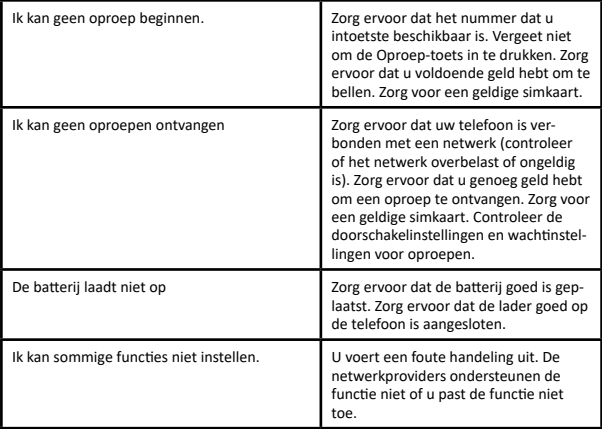

Dit product is ontworpen als een schokbestendige smartphone maar gelieve niet met opzet met uw smartphone ergens tegenaan te slaan. Een ruwe omgang met het toestel kan de prestaties van uw smartphone schaden en de garantie tenietdoen.